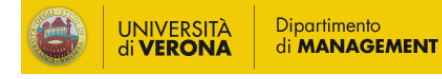

## **BREVI LINEE GUIDA PER LA GESTIONE DI UN'ATTIVITÀ DI PUBLIC ENGAGEMENT (PE)**

- **0. cosa inserire in Iris PE**
- **1. progettazione, locandina, inserimento in Iris PE**
- **2. visibilità dell'iniziativa**
- **3. impatto dell'iniziativa**

0. COSA **INSERIRE** IN IRIS PE

*In IRIS PE vanno inserite tutte le iniziative di PUBLIC ENGAGEMENT che coinvolgono il DIMA e che NON SONO A TITOLO PERSONALE*

*Per l'individuazione delle iniziative che costituiscono PE si rimanda alle slides "LA TERZA MISSIONE DEL DIPARTIMENTO DI MANAGEMENT"*

1.PROGETTAZIONE, LOCANDINA, INSERIMENTO IN IRIS PE

> Pensare in anticipo a come valutare l'IMPATTO dell'iniziativa (punto 3), in modo da raccogliere i dati necessari

> Nell'eventuale LOCANDINA e nella compilazione di IRIS, associare possibili "Obiettivi di sviluppo sostenibile (SDGs)", ove pertinenti

Per l'inserimento su IRIS PE si consiglia di vedere il video tutorial, leggere le FAQ e le slides di presentazione a questi link:

[IRIS PE](https://myunivr.univr.it/it/come-fare-per?p_p_id=it_univr_comefareper_ComeFarePerPortlet&p_p_lifecycle=0&p_p_state=normal&p_p_mode=view&_it_univr_comefareper_ComeFarePerPortlet_mvcRenderCommandName=%2Fcomefareper%2Fservizio&_it_univr_comefareper_ComeFarePerPortlet_servizioId=824&_it_univr_comefareper_ComeFarePerPortlet_idGruppoMyUnivrServizio=20&_it_univr_comefareper_ComeFarePerPortlet_idGruppoIntranetServizio=null&_it_univr_comefareper_ComeFarePerPortlet_idServizioNonno=null&_it_univr_comefareper_ComeFarePerPortlet_nome=Iris+PE&_it_univr_comefareper_ComeFarePerPortlet_idDestinatario=null&_it_univr_comefareper_ComeFarePerPortlet_idServizioPadre=837&_it_univr_comefareper_ComeFarePerPortlet_serviziFigli=null&_it_univr_comefareper_ComeFarePerPortlet_idGruppoServizio=null&_it_univr_comefareper_ComeFarePerPortlet_livello=null)

[Linee guida](https://docs.univr.it/documenti/Documento/allegati/allegati715937.pdf)

Per eventuale supporto operativo è possibile rivolgersi a Isabella Manto

## **Visibilità sul SITO PERSONALE DEL DOCENTE**

Se si vuole che l'iniziativa sia visibile sulla pagina web del docente (nella sezione "Terza Missione"), al momento dell'inserimento in Iris PE si deve flaggare il campo "**Iniziativa istituzionale**". Si ricorda che l'iniziativa è **istituzionale** quando:

- a. vi è una delibera, una comunicazione in CDD, un contratto/accordo o una richiesta di patrocinio;
- b. in assenza di quanto al punto a), l'iniziativa è stata comunicata via e-mail a elena.giaretta@univr.it (e in c/c al Direttore e al Vice-direttore) e autorizzata.

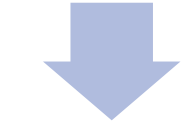

## **Visibilità sul SITO DEL DIPARTIMENTO**

- Esclusivamente per le iniziative al punto a), per la visibilità sul sito di Dipartimento ("primo piano") bisogna flaggare "Visibile sul portale pubblico". I flag "Iniziativa istituzionale" e "Visibile sul portale pubblico" si trovano nella sezione "Dati generali" della scheda Iris PE.
- Si ricorda che per rendere l'iniziativa visibile bisogna salvarla in "definitivo" in IRIS PE (cliccando "salva e chiudi") e che l'aggiornamento avviene durante la notte, per cui *la visibilità sul sito web avverrà dal giorno successivo all'inserimento su IRIS PE (senza necessità, quindi, di caricare separatamente l'iniziativa sul DBERW).*
- *Per la visibilità nello slideshow di Dipartimento*: inviare una mail alla redazione web redazioneweb.dipartimenti@ateneo.univr.it con il link alla pagina del sito di Dipartimento dove l'evento è visibile.

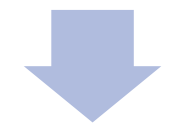

## **Visibilità sul SITO DI ATENEO**

- Se si ritiene che l'iniziativa sia rilevante a livello di ateneo, si può chiedere di renderla visibile nella Intranet di ateneo e/o divulgarla nei social di ateneo mandando una mail all'ufficio comunicazione *previa autorizzazione del Direttore di Dipartimento.*
- In tal caso, mandare con un certo anticipo una mail a tiziana.cavallo@univr.it e redazioneweb.dipartimenti@ateneo.univr.it e mettere in copia il Direttore e ilenia.confente@univr.it

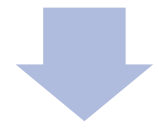

**Creazione post su Linkedin:** se si ritiene che l'iniziativa possa essere oggetto di un post sul Linkedin di Dipartimento, occorre compilare il seguente form:

<https://forms.gle/FqMYmQBMd1wLskXD7>

3.IMPATTO DELL'INIZIATIVA

> Si consiglia di raccogliere dati in merito alla partecipazione all'iniziativa (numero e tipologia di partecipanti, grado soddisfazione, presenza mediatica, ecc.).

**A termine evento:** inserire in Iris i dati di impatto (es. la partecipazione all'evento). Per riaprire un'iniziativa in stato di bozza su IRIS PE si deve cliccare nell'icona a dx della specifica iniziativa "salva e invia in riaperto" nel menù a tendina (simbolo dell'ingranaggio).